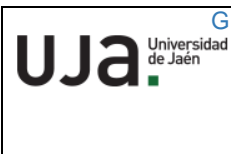

# <sup>G</sup> **INSTRUCCIONES TÉCNICAS DEL SERVICIO DE GESTIÓN ACADÉMICA**

**Proceso** PC [09.01]-03 **Fecha última modificación**: 15/04/2020 (Versión 2)

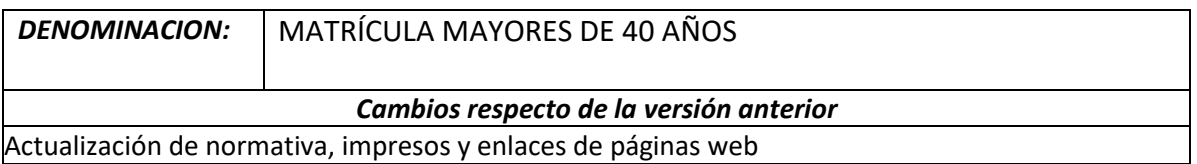

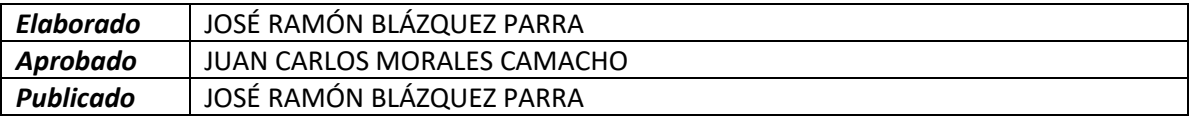

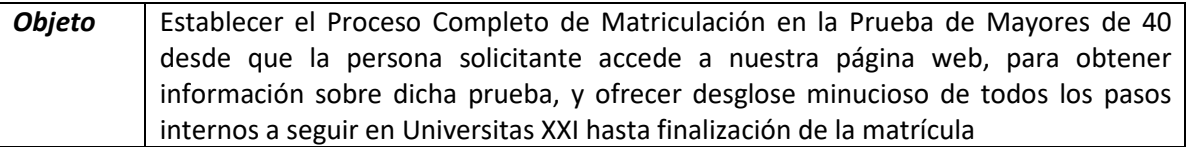

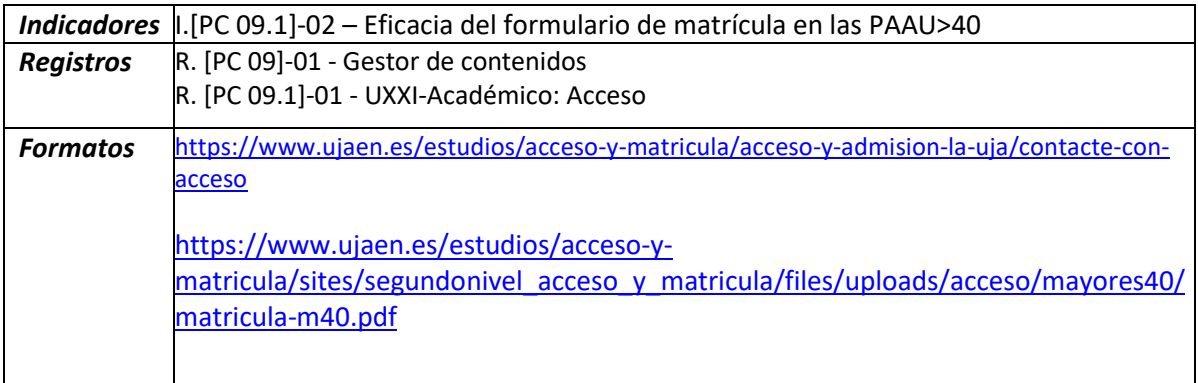

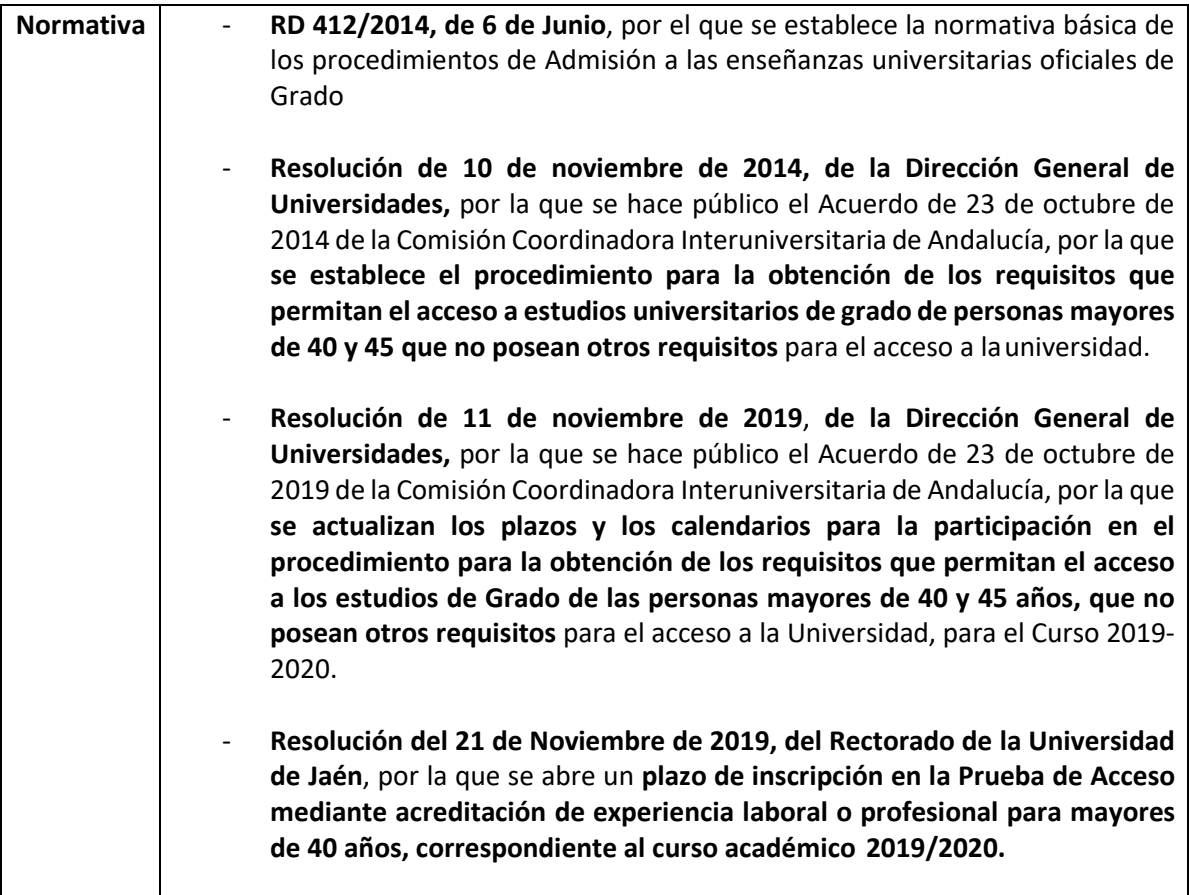

# **PROCESO DE MATRICULACIÓN PRUEBAS DE MAYORES DE 40 AÑOS**

1. Acceso a la web. https://www.ujaen.es y dentro de ella pinchamos en Estudios > Acceso y Admisión

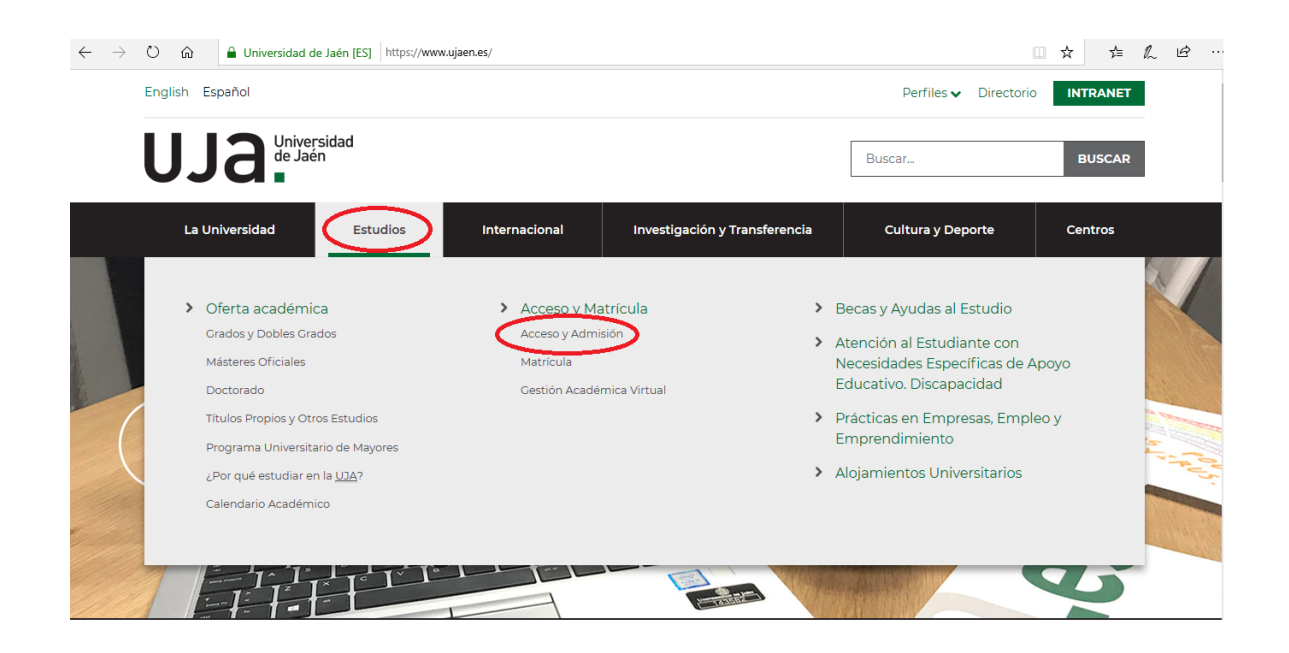

2. En la página de Acceso y Admisión a la UJA accede el/la alumno/a enlace **Acceso a la** [Universidad para mayores de 40 años](https://www.ujaen.es/estudios/acceso-y-matricula/acceso-grados/mayores-de-40-anos)

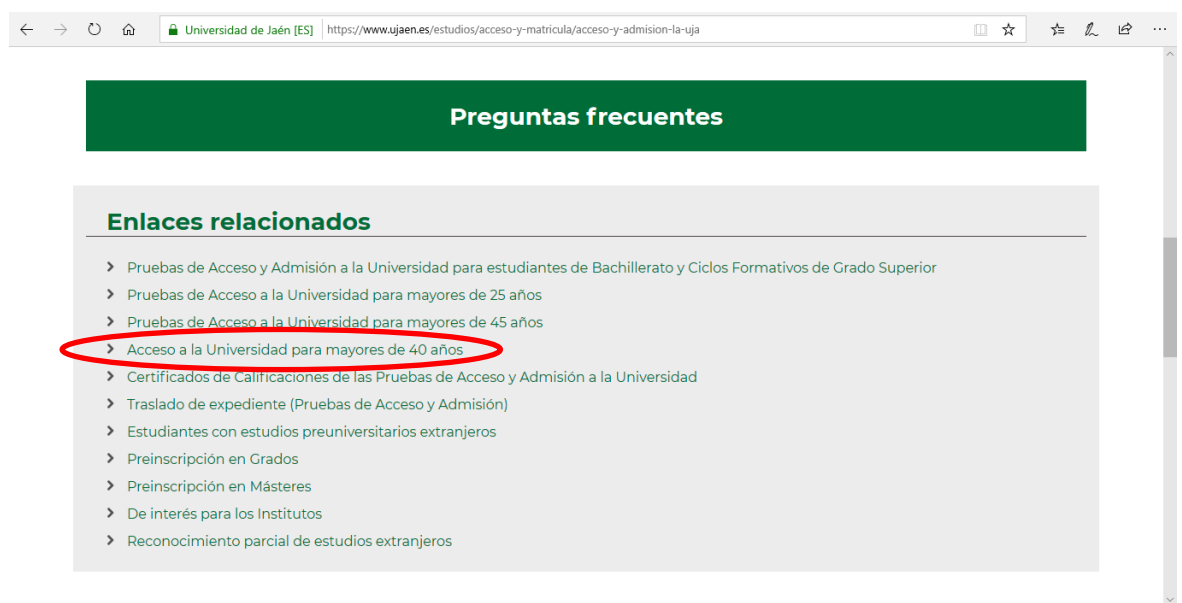

3. Al pinchar en el enlace anterior se despliega la pantalla de **información de mayores de 40 años**, donde las personas interesadas disponen de toda la información relativa a dicha prueba. En esta pantalla también se especifica el **proceso de matriculación y se adjunta formulario** para proceder a ello:

## **Solicitud**:

- o Plazo: 25 de noviembre a 13 de diciembre de 2019
- o Lugar: Servicio de Gestión Académica, aulario Bachiller Pérez de Moya (edificio B5 del Campus de Las Lagunillas)

# Mayores de 40 años

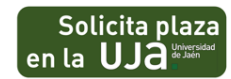

Para optar a obtener la correspondiente acreditación es necesario tener cumplidos o cumplir los 40 años de edad en el año natural en el que se desea ingresar en universidad, no poseer otros requisitos de acceso, y poseer experiencia laboral y profesional en una familia profesional relacionada con la titulación que se desea cursar

#### Solicitud:

Plazo: 25 de noviembre a 13 de diciembre de 2019.

> Lugar: Servicio de Gestión Académica, aulario Bachiller Pérez de Moya (edificio B5 del Campus de Las Lagunillas).

 $\ge$  Public eién de los resultados de la valoración de los méritos aportados: 7 de febrero de 2

- > Fecha y lugar de realización de la entrevista: día 4 de marzo de 2020 a las 17:00 horas en el aula 7 del edificio B-5 del Campus Las Lagunillas.
- > Plazo de reclamaciones: 10 al 12 de febrero de 2020.
- > Publicación de puntuaciones definifivas: antes del 7 de marzo de 2020.
- > Documentación:
	- > Formulario de solicitud
	- > Fotocopia del documento de identidad

4. El alumno se descarga el formulario de matrícula y lo rellena.

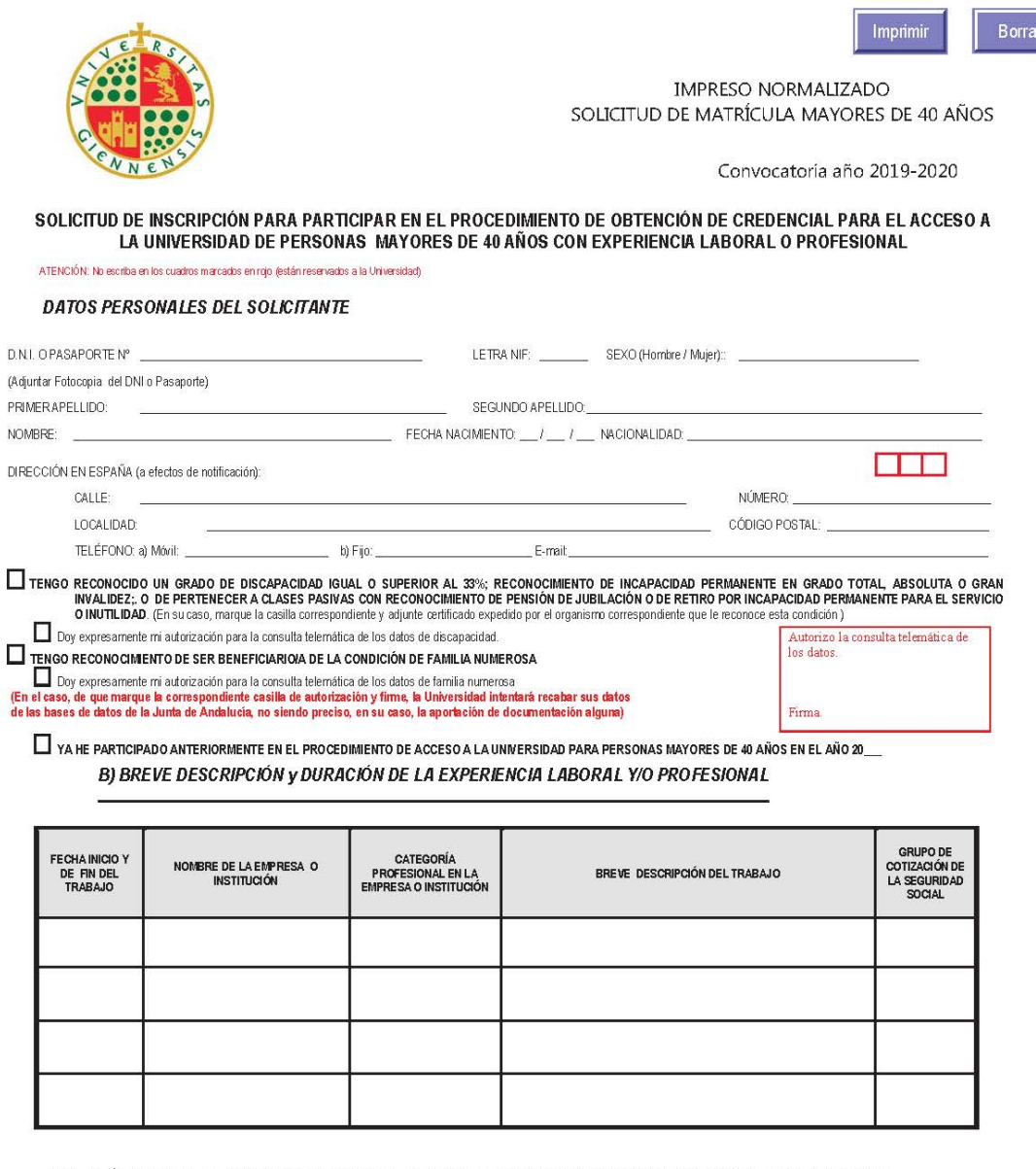

RELACIÓN DE FAMILIAS PROFESIONALES EN LA QUE POR SU EXPERIENCIA PROFESIONAL DESEA QUE SE VALOREN

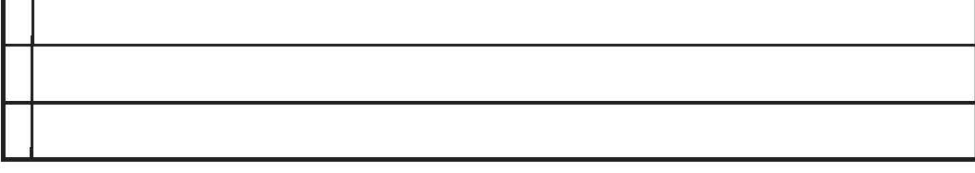

DECLARO **lajo mi responsabilidad** que todos los datos consignados son ciertos y que ésta es la ÚNICA<br>SOLICITUD presentada para participar en el procedimiento de acceso para mayores de 40 años con<br>experiencia laboral o prof

Firma:

Jaén a \_\_ de \_\_ de 2019

SR. RECTOR DE LA UNIVERSIDAD DE JAÉN

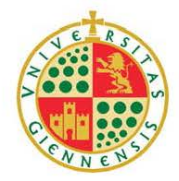

IMPRESO NORMALIZADO SOLICITUD DE MATRÍCULA MAYORES DE 40 AÑOS

Convocatoria año 2019-20

## A) DATOS PERSONALES DEL SOLICITANTE

**NOMBRE** 

LETRA NIF: \_\_\_<br>\_\_ SEGUNDO APELLIDO: \_

Hoja de continuación de datos de experiencia laboral y/o profesional

D.N.I. O PASAPORTE Nº<br>PRIMER APELLIDO:

### B) BREVE DESCRIPCIÓN y DURACIÓN DE LA EXPERIENCIA LABORAL Y/O PROFESIONAL

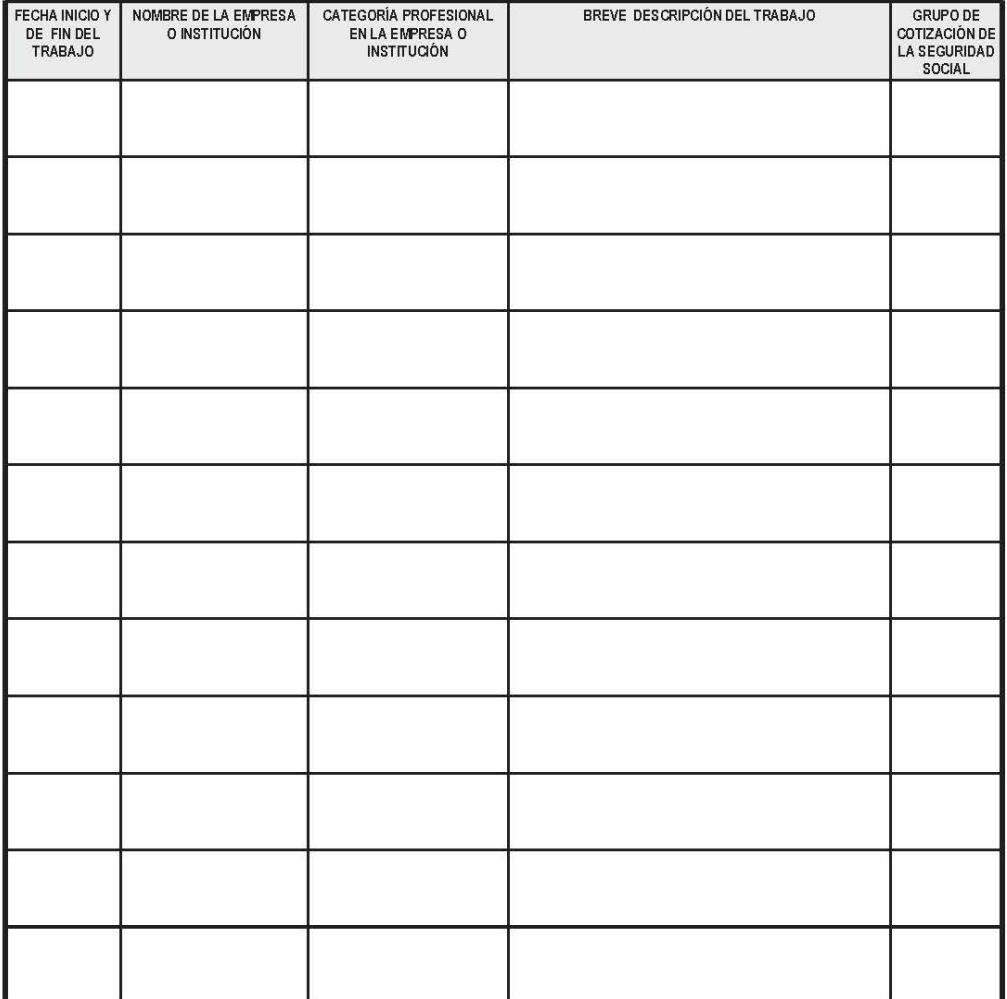

**FIRMA** 

Borrar Imprimir

Fecha:  $\frac{1}{\sqrt{1-\frac{1}{2}}}\frac{1}{\sqrt{1-\frac{1}{2}}}\frac{1}{\sqrt{1-\frac{1}{2}}}\frac{1}{\sqrt{1-\frac{1}{2}}}\frac{1}{\sqrt{1-\frac{1}{2}}}\frac{1}{\sqrt{1-\frac{1}{2}}}\frac{1}{\sqrt{1-\frac{1}{2}}}\frac{1}{\sqrt{1-\frac{1}{2}}}\frac{1}{\sqrt{1-\frac{1}{2}}}\frac{1}{\sqrt{1-\frac{1}{2}}}\frac{1}{\sqrt{1-\frac{1}{2}}}\frac{1}{\sqrt{1-\frac{1}{2}}}\frac{1}{\sqrt{1-\frac{1}{2}}}\frac{1}{$ 

5. Una vez relleno y firmado **el formulario**, la persona solicitante debe realizar **su matrícula presentándolo**, junto con la documentación que acredita su experiencia**, en la ventanilla de Acceso Edificio B5** tal y como establecen las instrucciones de la página web.

Solicitud:

- **Plazo**: 25 de noviembre a 13 de diciembre de 2019.
- **Lugar**: Servicio de Gestión Académica, aulario Bachiller Pérez de Moya (edificio B5 del Campus de Las Lagunillas).
- **Publicación de los resultados de la valoración de los méritos aportados**: 7 de febrero de 2020.
- **Fecha y lugar de realización de la entrevista**: día 4 de marzo de 2020 a las 17:00 horas en el aula 7 del edificio B-5 del Campus Las Lagunillas.
- **Plazo de reclamaciones**: 10 al 12 de febrero de 2020.
- **Publicación de puntuaciones definifivas**: antes del 7 de marzo de 2020.
- **Documentación**:
	- o Formulario d[e solicitud](https://www.ujaen.es/estudios/acceso-y-matricula/sites/segundonivel_acceso_y_matricula/files/uploads/acceso/mayores40/matricula-m40.pdf)
	- o Fotocopia del documento de identidad
	- o Documentación que justifique los descuentos a los que tenga derecho, en su caso
	- o *Si trabaja o ha trabajado por cuenta ajena*:
		- Certificación de la Tesorería General de la Seguridad Social (informe de vida laboral), del Instituto Social de la Marina, o de la mutualidad a la que estuvieran afiliados, o equivalente en su caso de organismos extranjeros, donde conste la empresa, la categoría laboral (grupo de cotización) y el período de contratación
		- Contratos de trabajo y/o nombramientos y sus prórrogas, en su caso
	- o *Si trabaja o ha trabajado por cuenta propia*:
		- Certificación de la Tesorería General de la Seguridad Social o del Instituto Social de la Marina de los períodos de alta en el régimen especial correspondiente, y descripción de la actividad desarrollada e intervalo de tiempo en el que se ha realizado
		- Acreditación de la empresa donde conste el código de Clasificación Nacional de Actividades Económicas (CNAE), establecido por el Ministerio de Economía y Hacienda
- 6. Desde la Sección de Acceso le creamos una carpeta con su expediente en Google Drive, salvo que ya exista una carpeta de este solicitante. Se escanea toda la documentación aportada y se guarda:

# **Creación de carpeta con su expediente.**

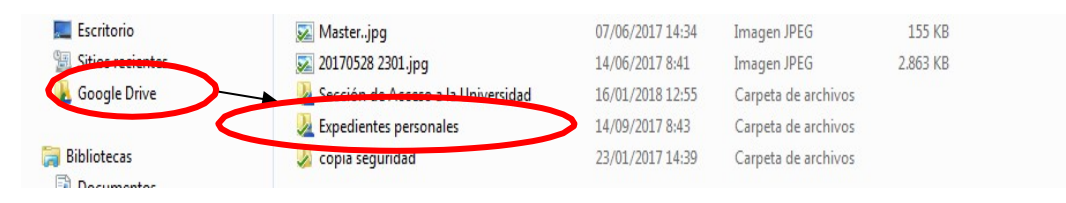

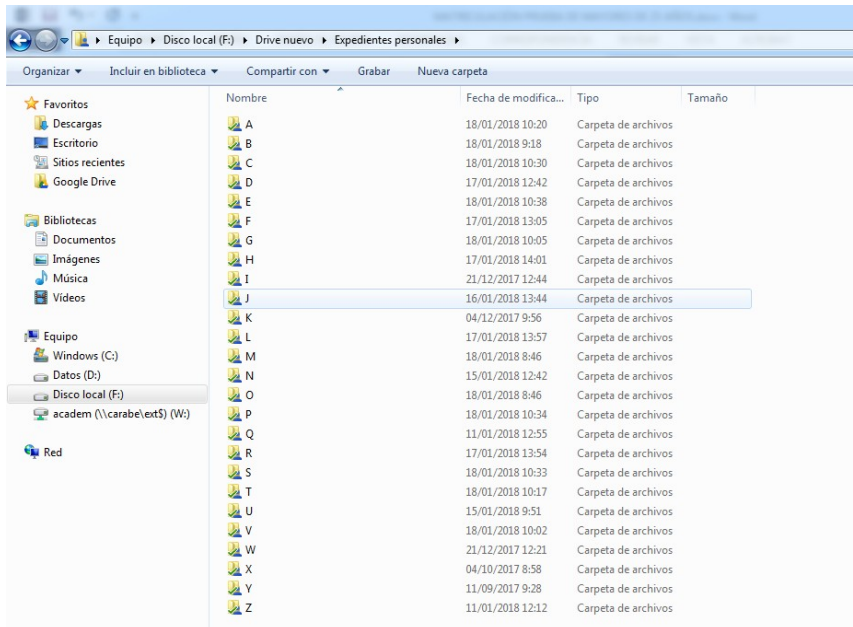

7. Procedemos a la matriculación en Universitas.

a) Primero tenemos que comprobar que **los datos** de esta persona la tenemos **en nuestra base**  de datos, para ello seguimos estos pasos (en Universitas XXI):

**Específicos > Acceso > Selectividad > Mantenimiento de datos personales**: Le damos a F7 (los campos se ponen en amarillo)

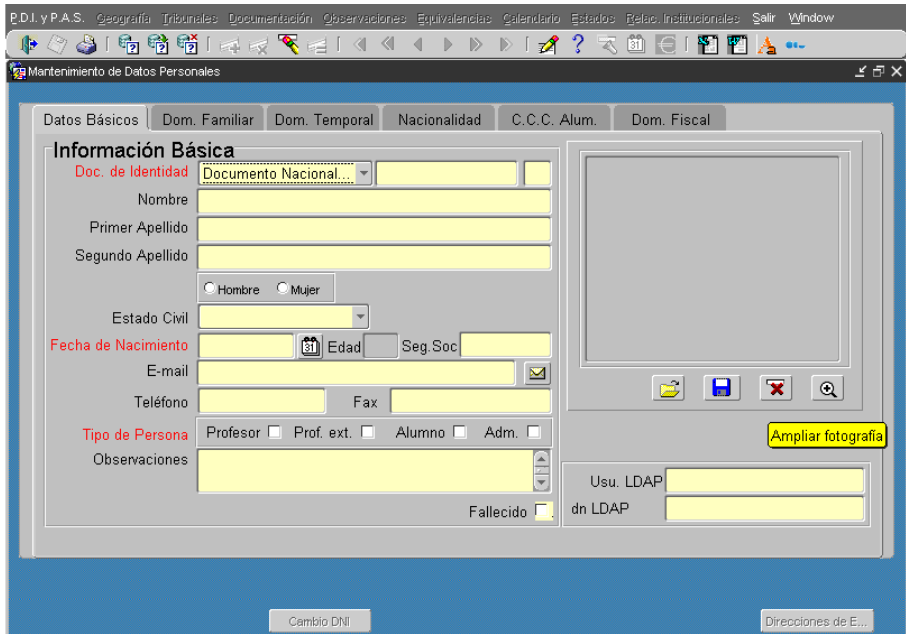

Ponemos el **Doc. de Identidad** del alumno y le damos a F8 para ver si lo tenemos en la base de datos.

Si no es así, le damos al botón de cancelar consulta **para generar el registro nuevo** (se ponen los campos a rellenar en blanco)

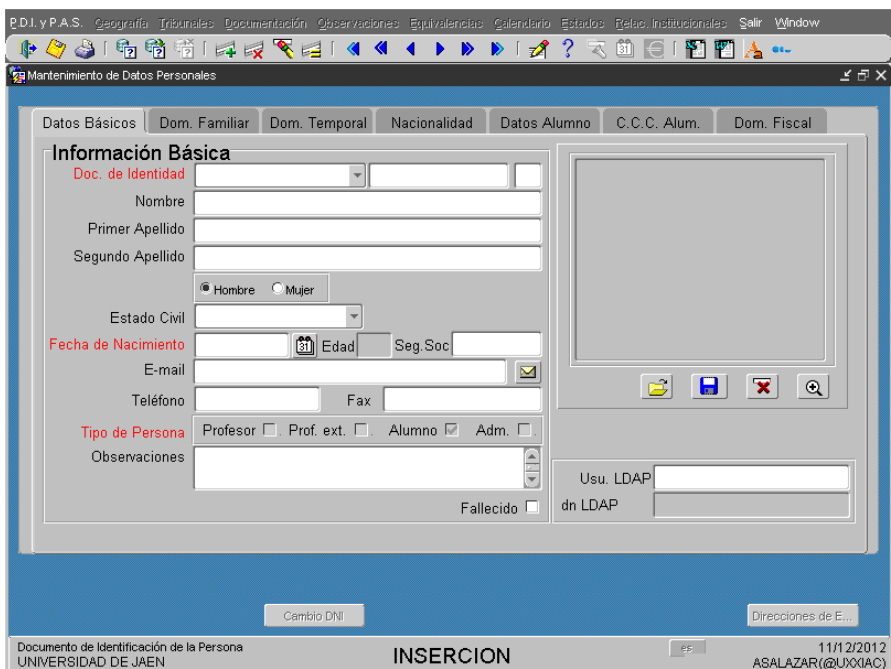

Debemos rellenar los campos de las pestañas "**Datos Básicos**" y "**Dom. Familiar**"

**b)** Una vez que el solicitante de la matrícula está dado de alta en la base de datos de Universitas procedemos a **hacer la matrícula:**

**Específicos > Acceso > Selectividad > Pruebas > Matrícula de las Pruebas de Acceso:**

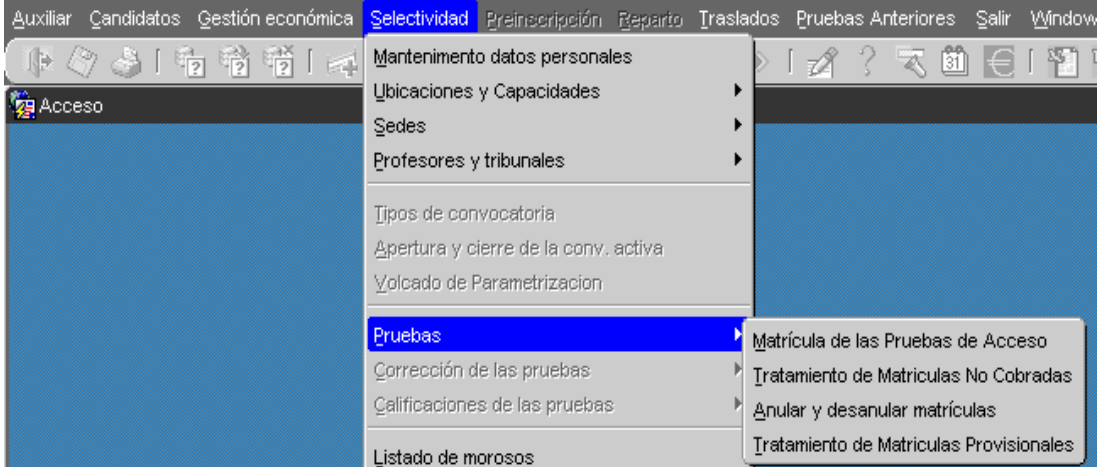

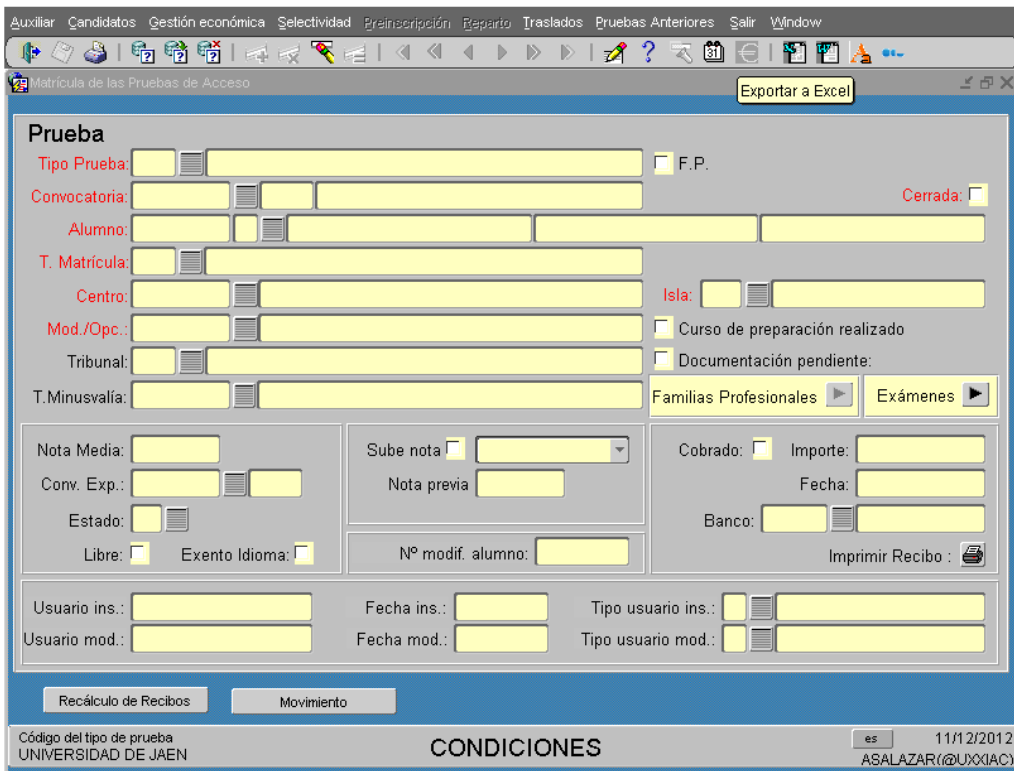

Como nos sale en modo de búsqueda (e.j. los campos en color amarillo) le damos a cancelar

consulta **para poder hacer la nuevamatrícula.** 

Los campos obligatorios que tenemos que rellenar:

Tipo de Prueba: G40 Pruebas de Acceso a Grado de Mayores de 40

Convocatoria: (la que corresponda)

Alumno: (ponemos el número de su documento de identificación)

T. Matricula: la que corresponda (Ordinaria, Familia Numerosa, Discapacidad…….)

Centro: Centro Mayores de 40 años

Mod./Opc.: Prueba de Acceso de Mayores de 40 años

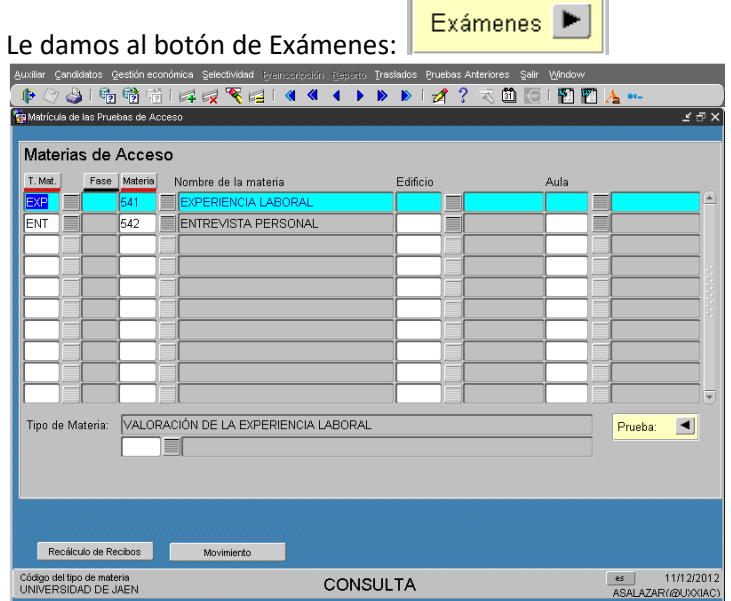

Grabamos las materias que nos salen por defecto. Y volvemos a la pantalla anterior **Prueba:**  $\Box$  Ahora vamos a seleccionar las familias profesionales por lo que le damos al botón

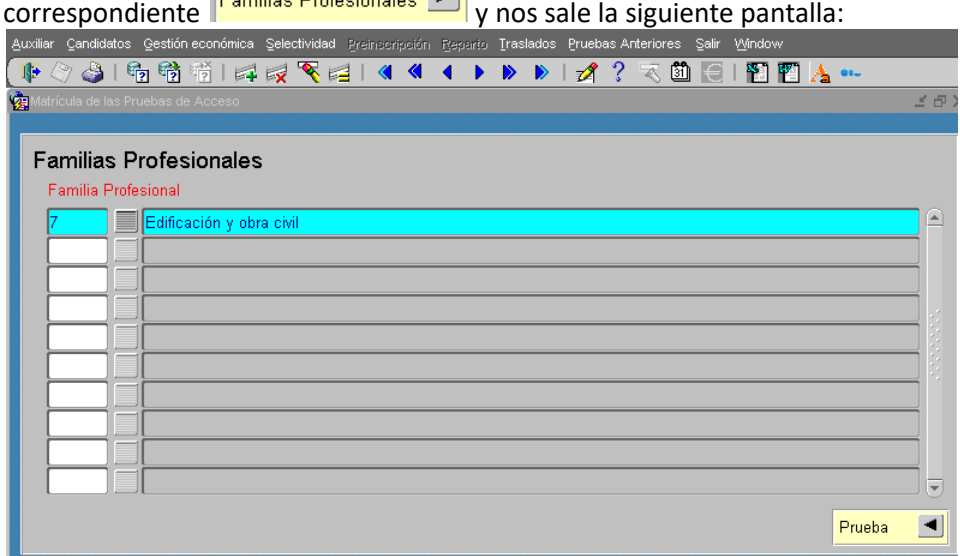

Una vez grabadas todas lasfamilias en las que elsolicitante de la prueba desea que se le valoren (máximo 3), volvemos a la pantalla inicial (a través del botón **Prueba**) y le damos a Imprimir recibo.

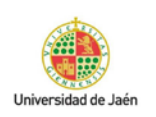

Resguardo de Matrícula Curso: 2019-20 Convocatoria: MAR2020

MATRICULA EN LAS PRUEBAS DE ACCESO DE MAYORES DE 40 AÑOS, SEGÚN REAL DECRETO 1892/2008 D.N.I.: Alumno:

**MATERIAS** Materia **EXPERIENCIA LABORAL ENTREVISTA PERSONAL** Las materias listadas pueden estar sujetas a cambios sin que ello repercuta en el importe del recibo T.Matricula 10 FAMILIA NUMEROSA DE CATEGORÍA GENERAL **CONCEPTOS** Total Concepto Cant. Ip. unt. PRUEBA DE ACCESO A GRADO PARA MAYORES DE 40 AÑOS CON EXPERIENCIA LABORAL 1.00 58.70 58.70 **Totales:** 58.70 **DESCUENTOS** Código Tipo de descuento Descuento 10 Familia Numerosa de Categoría General  $-29.35$ PAGO Emisión Referencia Vencimiento Cobro Pago Importe  $13 - 12 - 19$  $13 - 12 - 19$ 2019251519145 29.35 Conforme con la matrícula en la/s opcion/es y materias reseñadas más arriba

Jaén, 13 de diciembre de 2019

El/La interesado/a

Se imprimen dos copias de la carta de pago que se le entrega al alumno para que realice el ingreso en la Caja Rural de Jaén. El solicitante no tiene que traer ningún resguardo de haber realizado el pago.

Con este paso finaliza el proceso de matrícula.